## PUBLIKASI TUGAS AKHIR PENCIPTAAN KARYA SENI

# PROSES VISUALISASI LANDSCAPE 3D GEDUNG VOLCANID PADA FILM SERIAL ANIMASI VOLCANID RISE OF THE GARUDHA

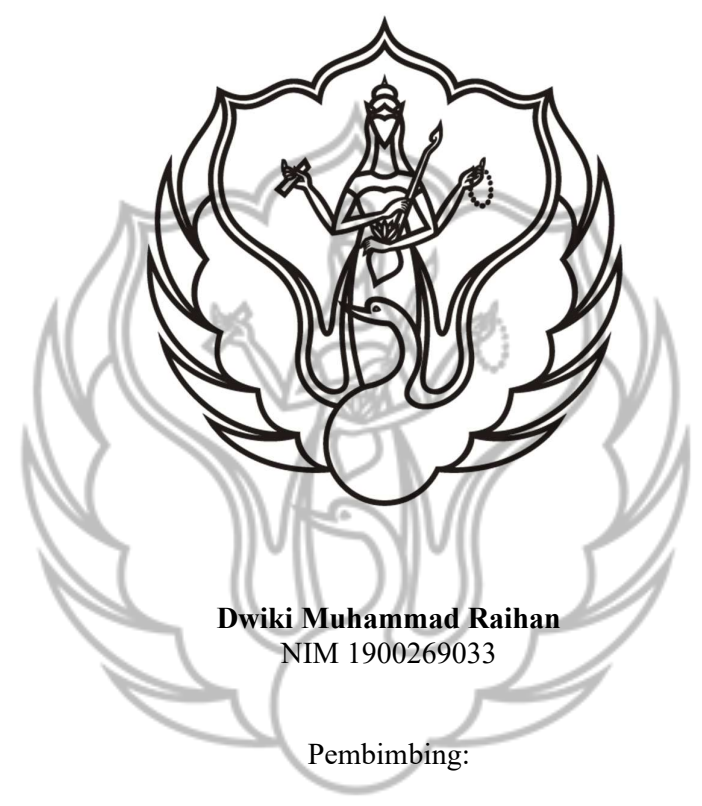

- 1. Dr. Samuel Gandang Gunanto, S.Kom., M.T.
- 2. Kathryn Widhiyanti, S.Kom., M.Cs.

### PROGAM STUDI D-3 ANIMASI JURUSAN TELEVISI FAKULTAS SENI MEDIA REKAM INSTITUT SENI INDONESIA YOGYAKARTA

2022

#### HALAMAN PENGESAHAN PUBLIKASI ILMIAH TUGAS AKHIR PENCIPTAAN KARYA SENI

Judul:

### PROSES VISUALISASI LANDSCAPE 3D GEDUNG VOLCANID PADA FILM SERIAL ANIMASI VOLCANID RISE OF THE GARUDHA

Disusun oleh: Dwiki Muhammad Raihan NIM 1900269033

Publikasi Ilmiah Tugas Akhir Penciptaan Karya Seni Animasi ini telah disetujui oleh Program Studi D-3 Animasi, Jurusan Televisi, Fakultas Seni Media Rekam, Institut Seni Indonesia Yogyakarta, pada tanggal 1 8 JUL 2022

Pembimbing I Dr. Samuel Gandang Gunanto, S.Kom., M.T. NIDN 0016108001 Pembimbing II Kathryn Widhiyanti, S.Kom., M.Cs. NIDN 0515018501

Mengetahui, Ketua Program Studi

se l

Dr. Samuel Gandang Gunanto, S.Kom., M.T. NIP 19801016 200501 1 001

## PROSES VISUALISASI LANDSCAPE 3D GEDUNG VOLCANID PADA FILM SERIAL ANIMASI VOLCANID RISE OF THE GARUDHA

Dwiki Muhammad Raihan NIM 1900269033

Email: dwiki.raihan@gmail.com Program Studi D-3 Animasi, Fakultas Seni Media Rekam, Institut Seni Indonesia Yogyakarta, Jln. Parangtritis Km 6,5 Sewon, Bantul, Yogyakarta (0247) 384107, No. Handphone: 0895620118958

#### INTISARI

Film serial animasi Volcanid Rise of the Garudha adalah projek kerjasama antara ISI Yogyakarta dengan studio animasi Kampoong Monster. Animasi ini menceritakan petualangan sekelompok remaja yang bernama Mythcatcher yang melakukan kunjungan ke markas Volcanid. Di dalam pejalanan, mereka mengetahui jika di Volcanid terdapat arca garuda. Sesampainya disana, mereka menyelinap untuk melihat arca garuda. Disaat bersembunyi dari petugas, mereka tidak sengaja masuk ke sebuah ruangan yang ternyata menyeret mereka ke alam kadewatan.

 Teknik dalam pembuatan Film animasi "Volcanid: Rise of The Garudha" menggunakan teknik hybrid , atau gabungan dari animasi 2D dan 3D, namun untuk penulis mempunyai peran dalam pembuatan teknik animasi 3D yang berfokus pada pembuatan 3D environment.

 Teknik animasi 3D yang dibuat telah melalui beberapa tahapan proses, antara lain: Modelling, UV Mapping, Texturing, Lighting, dan Rendering. Dalam proses pembuatan, penulis memakai aplikasi "Blender" dan beberapa add-on dari website. Film ini menggunakan format video 1920x1080 *pixel* dengan 24 fps (frame per second).

Kata kunci : Markas, hybrid, Animasi 3D, Environment

# Langkah Pembuatan

#### A. Aplikasi

Aplikasi yang digunakan dalam pembuatan background Landscape 3D Gedung Volcanid adalah sebagai berikut:

1. Blender

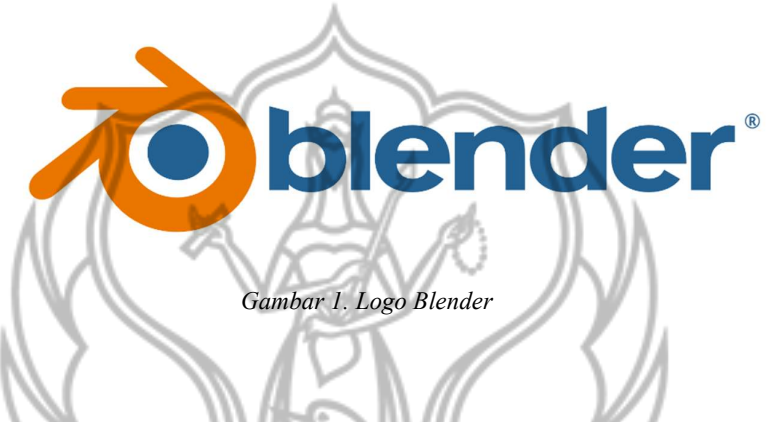

Blender adalah aplikasi pembuatan 3D open source dan gratis. Aplikasi ini mendukung keseluruhan proses 3D, mulai dari *modelling*, rigging, animating, simulation, rendering, compositing dan motion tracking, bahkan pengeditan video dan pembuatan game. Pengguna tingkat lanjut dapat menggunakan API Blender untuk script Python untuk menyesuaikan aplikasi dan membuat alat khusus, fitur ini sering kali disertakan dalam versi Blender di masa mendatang. Blender sangat cocok untuk individu dan studio kecil yang mendapat manfaat dari saluran terpadu dan proses pengembangan yang responsif.

B. Alur Pembuatan

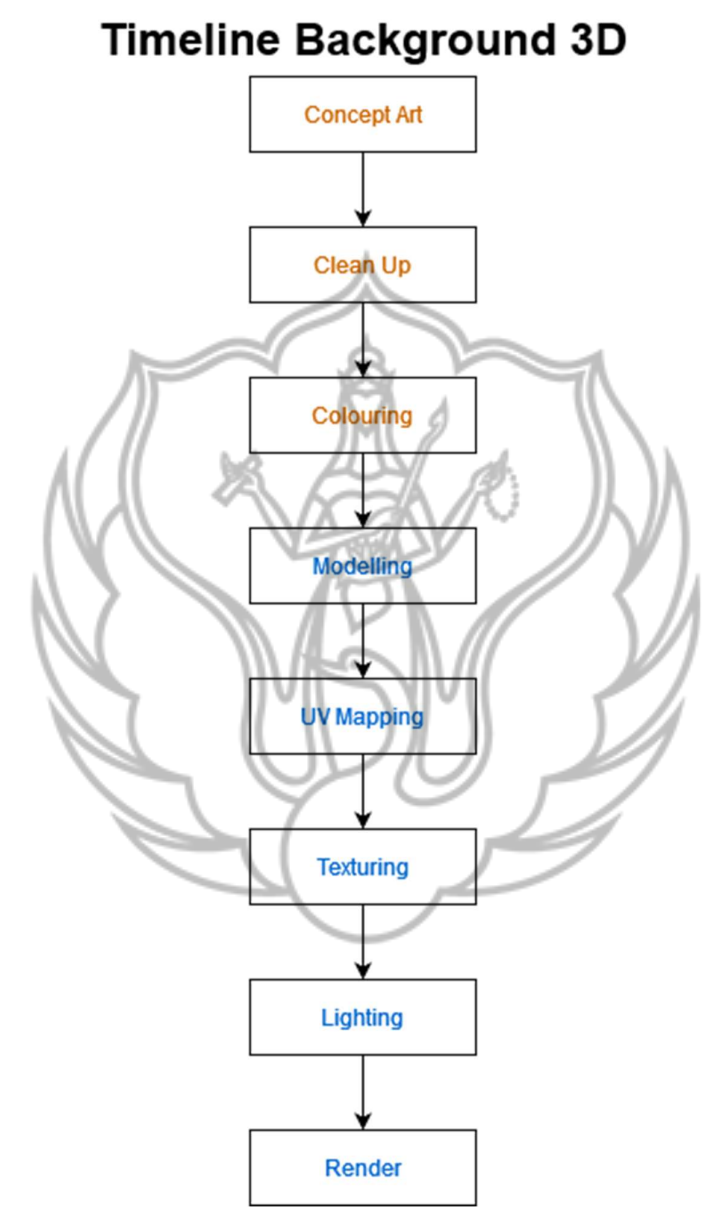

Gambar 2. Timeline produksi background 3D

#### 1. Concept Art

Kantor Pusat Penelitian Sumber Daya Mineral Volcanid terletak di suatu daerah di pesisir pantai Gunung Kidul, Daerah Istimewa Yogyakarta. Kantor ini terhubung langsung dengan Jalur Lintas Selatan yang terhimpit perbukitan sehingga daerah ini terlihat privat. Adanya proyek rahasia membuat tempat ini mempunyai pengamanan yang sangat ketat, yang membuat orang tidak bisa masuk sembarangan.

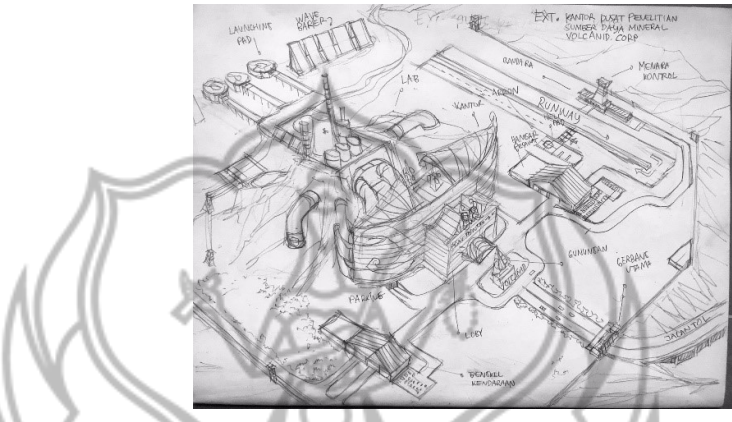

Gambar 3. Sketsa awal dari Kampoong Monster

2. Clean Up

Proses clean up berguna untuk menghaluskan arsiran dan memperjelas detail dalam sketsa itu.

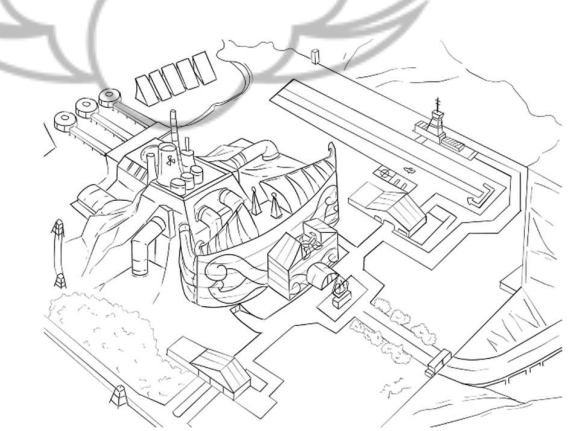

Gambar 4. Clean up oleh Nuraida Salsadilla

#### 3. Colouring

Colouring menjelaskan material dan warna pada objek tersebut.

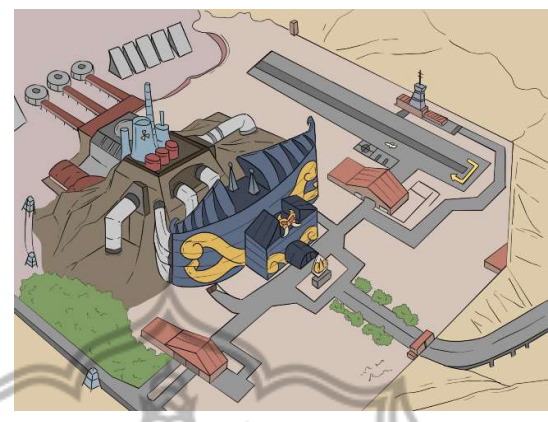

Gambar 5. Colouring oleh Nuraida Salsadilla

## 4. Modelling

Metode box modeling merupakan metode dimana pemodelan dibuat dengan menggunakan bangunan bentuk dasar kubus (Beane, 2012). Kebanyakan model menggunakan kubus sebagai mesh dasar. Karena kubus merupakan mesh yang simple dan low-poly. Tapi tetap bisa menggunakan mesh selain kubus untuk box modeling. Pemodelan dengan teknik ini bisa menggabungkan objek dasar tanpa mengubah bentuk dari objek tadi. Dengan batasan tadi, teknik ini hanya bisa digunakan untuk membuat model yang standar.

Penggunaan metode box modeling dimulai dengan model primitif yang kemudian dibentuk secara bertahap dengan cara membentuk mesh dengan low resolution, kemudian menyempurnakan bentuk, lalu menggunakan subdivision surface pada mesh untuk menghaluskan edges dan menambahkan detail pada objek (Lifewire, 2016). Penambahan detail objek secara manual dapat menggunakan teknik subdivision surface untuk meningkatkan resolusi poligon sesuai kebutuhannya (Lifewire, 2016). Intinya, box modeling adalah proses membuat sebuah object baru hanya dengan satu buah standar mesh yang ada dalam software 3D. Dan box modeling tidak sebatas manipulasi mesh cube saja, tapi bisa mesh-mesh lain yang tersedia.

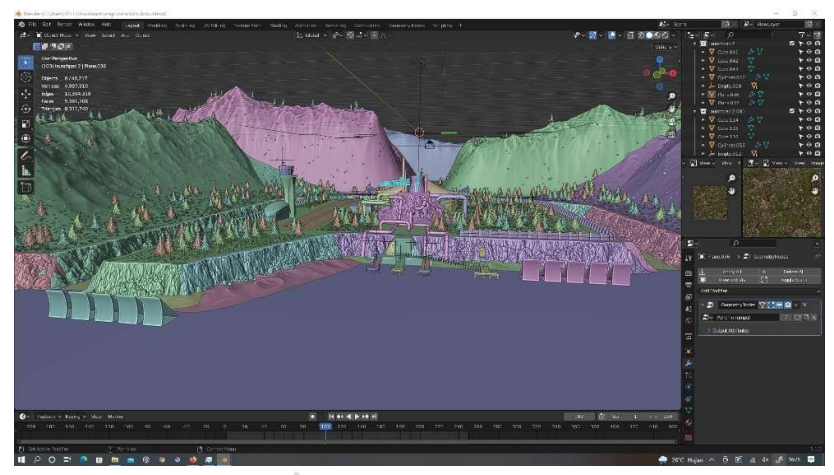

Gambar 6. Proses Modelling lanskap

5. UV Mapping

Texture UV Mapping ( pemetaan ) adalah sebuah metode menambahkan detail tekstur permukaan, atau ke warna dalam model grafis yang dihasilkan dari komputer, sehingga dengan menerapkan teknik UV Mapping dan Texture Painting akan mendukung dalam pewarnaan model 3D menjadi lebih nyata (Setiawan, Trisnadoli, & Nugroho, 2019).

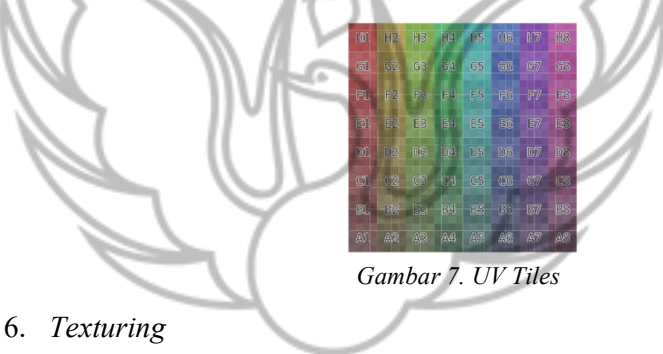

i. Tile Texture

Nodes dalam Blender digunakan untuk pengeditan projek animasi yang sudah dibuat. Kegunaan node ini untuk finishing project animasi sebelum di render secara final. Beberapa konsep yang harus diketahui dalam node ini diantaranya color management dan format rendering. Sebelum mulai mengerjakan node, sangat disarankan untuk memastikan Node Wrangler diaktifkan terlebih dahulu, itu untuk memudahkan memberi koordinat pada tekstur (Satrio Adi, 2021).

Setiap node shader memiliki input warna, dan mengeluarkan shader. Ini kemudian dapat dicampur dan ditambahkan bersama-sama menggunakan node Mix and Add Shader.

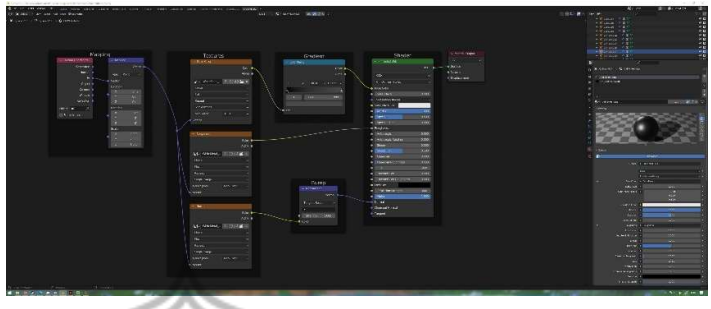

Gambar 8. Tile Texture

### Procedural Texture

Blender memiliki berbagai node tekstur prosedural bawaan, dengan koordinat tekstur dan berbagai parameter sebagai input, dan warna atau nilai sebagai output. Tidak diperlukan blok data tekstur, sebagai gantinya grup node dapat digunakan untuk menggunakan kembali pengaturan tekstur (Blender.org, 2022).

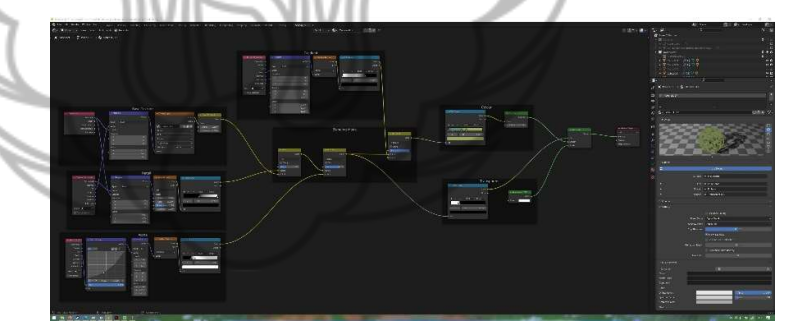

Gambar 9. Procedural Texture

### 7. Lighting

Lighting menggunakan latar waktu pukul 12 siang yang diubah menjadi pukul 5 pagi, atau saat matahari terbit. Semua lampu jalanan hidup. Karena berlokasi di Indonesia, tepatnya di daerah Gunung Kidul, temperatur warna yang diberikan sedikit hangat. Di background ini menggunakan 3 teknik lighting, yaitu World, Point, dan Spot.

i. World

World mendefinisikan lanskap tempat model itu berada. Surface shader mengatur latar belakang dan pencahayaan langit, menggunakan base colour, sky model, atau tekstur HDRI. Dengan volume shader, seluruh pemandangan dapat tertutup kabut atau efek volumetrik lainnya (Blender.org, 2022).

ii. Point

Lampu Point memancarkan cahaya ke segala arah. Lampu ini berguna dalam pemandangan di mana ada sedikit sumber cahaya atau untuk menerangi satu sisi pemandangan dengan cahaya dan yang lainnya dengan jenis cahaya yang berbeda, mencoba pengaturan dan kombinasi yang berbeda (Blender.org, 2022). Dalam background ini, lampu Point digunakan sebagai backlight (lampu membelakangi objek) gedung utama.

#### iii. Spot

Lampu Spot memancarkan cahaya melalui kerucut ke arah yang ditentukan. Kerucut dapat memiliki amplitudo antara 0 dan 180 derajat (Blender.org, 2022). Lampu ini cocok sebagai lampu sorot yang terdapat di bis dan lampu jalanan.

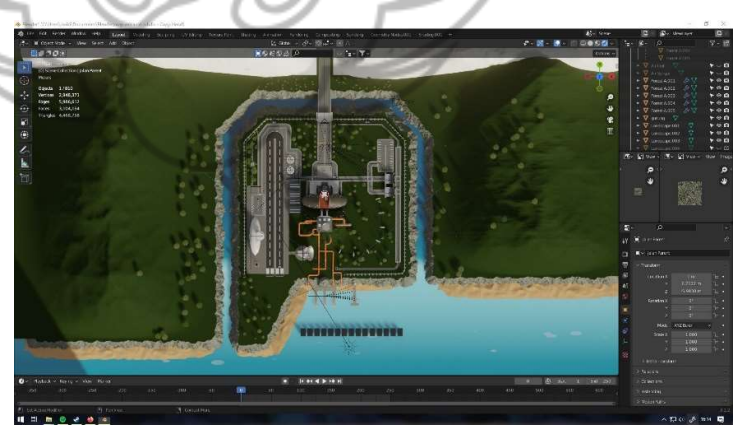

Gambar 10. Proses penempatan cahaya matahari

#### 8. Render

Final render dilakukan dengan pemasangan kamera yang diarahkan dari arahan sutradara. Penempatan kamera mengikuti dengan storyboard yang ada. Animasi yang telah di render kemudian akan diteruskan kepada bagian compose untuk digabung bersama animasi yang lain.

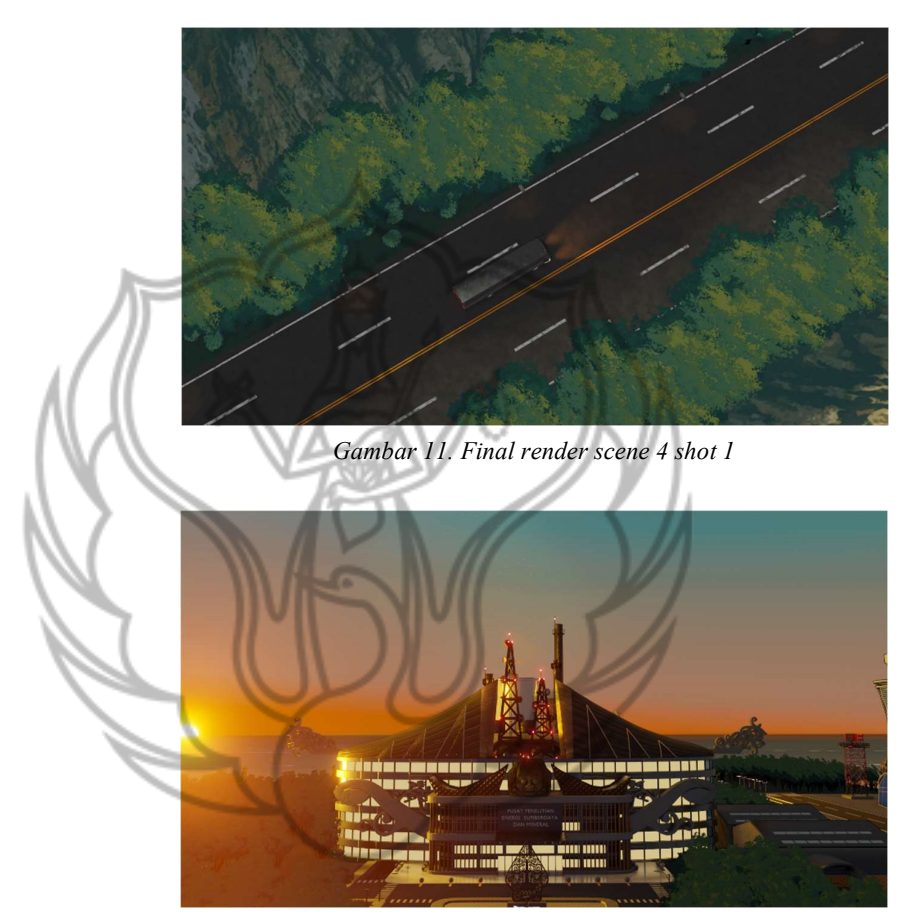

Gambar 12. Final render scene 4 shot 2

## DAFTAR PUSTAKA

Beane, Andy. 2012. "3D Animation Essentials. Indiana: John Wiley & Sons, Inc."

Blender.org. 2022. "Blender 3.2", https://www.blender.org/

- Lifewire. 2016. "Box Modeling Technique Defined", https://www.lifewire.com/box-modeling-2150/
- Lifewire. 2016. "7 Common Modeling Techniques for Film and Games", https://www.lifewire.com/common-modeling-techniques-for-film-1953/
- Satrio Adi, Bawono. 2021. "Texturing dengan Shading/Node Editor", https://www.gamelab.id/news/514-texturing-dengan-shading-node-editor/
- Setiawan, m. i., Trisnadoli, a., & Nugroho, E. s. 2019. "Penerapan Teknik UV Mapping dan Texture Painting Dalam pembuatan film animasi 3D Bujang. TEKNIK ", 26-30
- Velasco, Jaime Rios. 2020. "Blender: Lighting Simply Explained", https://all3dp.com/2/blender-lighting-simply-explained/

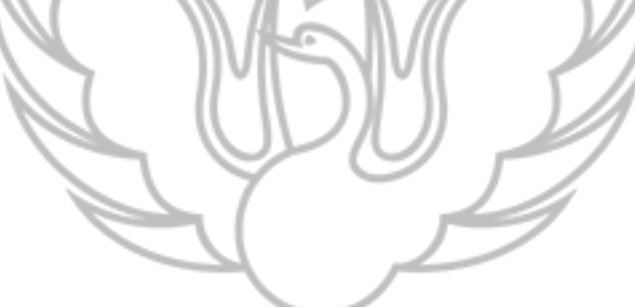